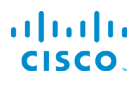

# Cisco IP Phone 7800 Series Multiplatform Phones 8x8 Quick Start Guide

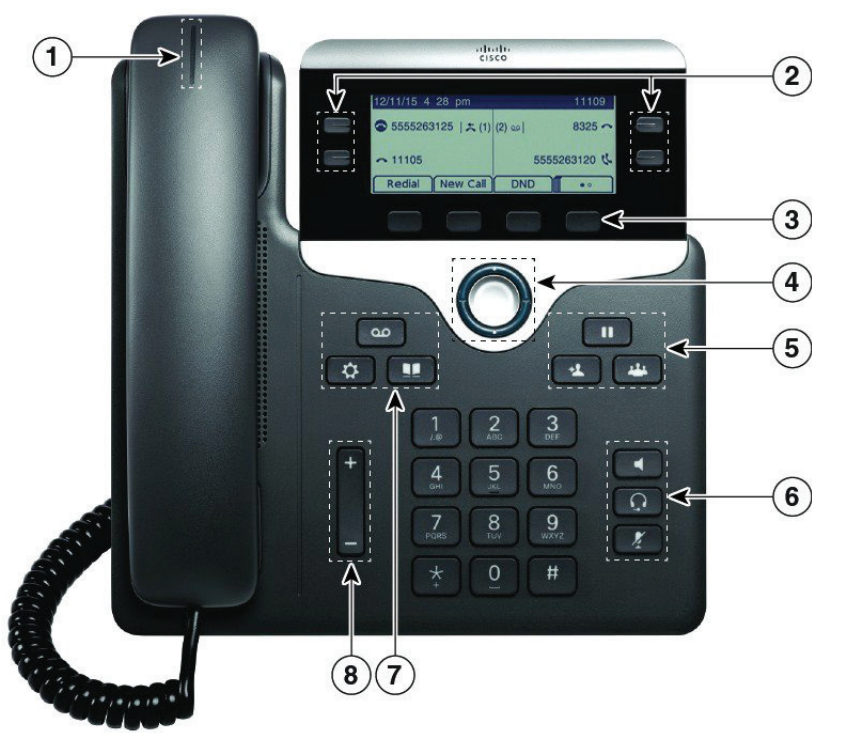

#### Your Phone

Cisco IP Phone 7841 shown.

- $\Omega$  Incoming call or voicemail indicator
- $(2)$  Line and feature buttons
- 3 Softkeys
- 4 Navigation
- 5 Hold, Transfer, and Conference
- 6 Speakerphone, Headset, and Mute
- 7 Voicemail, Applications, and Directory

8 Volume

## Line and Feature Buttons

Use the line and feature buttons to view calls on a line, access features such as Speed Dial, and to perform tasks such as resuming a held call.

Buttons illuminate to indicate status:

- **Contact Green, steady: Line is idle**
- $\cdot$   $\Box$  Red, steady: Line in use
- $\cdot$   $\Box$  Red, flashing: Incoming or held call
- $\cdot$   $\Box$  Amber, steady: Line is unregistered

#### Place a Call

Enter a number and pick up the handset.

#### Answer a Call

Press the flashing red line button.

#### Put a Call on Hold

- 1. Press Hold  $\Box$
- 2. To resume a call from hold, press Hold again.

#### View Your Recent Calls

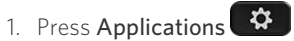

2. Scroll and select **Recents**.

3. Select a line to view.

#### Transfer a Call to Another Person

- 1. From a call that is not on hold, press Transfer
- 2. Enter the other person's phone number.
- 3. Press Transfer again (before or after the party answers).

#### Add Another Person to a Call

- 1. From an active call, press **Conference**
- 2. Enter the number you want to join and press Dial.
- 3. Once the call is connected, press Conference again.

# Cisco IP Phone 7800 Series Multiplatform Phones 8x8 Quick Start Guide

#### Place a Call with a Headset

- 1. Plug in a headset.
- 2. Enter a number using the keypad.
- 3. Press Headset

## Place a Call with the Speakerphone

- 1. Enter a number using the keypad.
- 2. Press Speakerphone

#### Mute Your Audio

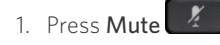

2. Press **Mute** again to turn mute off.

#### Listen to Voice Messages

Press Messages **and follow** the voice prompts. To check messages for a specific line, press the line button first.

## Forward All Calls

- 1. Select a line and press Fwd All.
- 2. Dial the number that you want to forward to, or press Voicemail.
- 3. When you return, press -CFwdALL.

#### Adjust the Volume in a Call

Press **Volume**  $\blacksquare$  up or down to adjust the handset, headset, or speakerphone volume when the phone is in use.

## Adjust the Ringtone Volume

Press Volume  $\Box$  which  $\Box$  up or down to adjust the ringer volume when the phone is not in use.

# Change Ringtone

- 1. Press Applications
- 2. Select User preferences > Audio preferences > Ext (n) **Ring tone**, where  $n =$  extension number.
- 3. Scroll through the list of ringtones and press Play to hear a sample.
- 4. Press Select and Set to save a selection.
- 5. Press Back to exit.

## Adjust the Screen Contrast

- 1. Press Applications **. 夺**
- 2. Select User preferences > Screen preferences > Contrast level.
- 3. Press up to increase, or down to decrease, the contrast.
- 4. Press Save.

## Adjust the Screen Backlight (7821, 7841, 7861)

- 1. Press Applications
- 2. Select User preferences > Screen preferences > Backlight timer.
- 3. Press On or Off, or select a length of time for the backlight to be on..

# User Guide

View the full User Guide at [http://www.cisco.com/c/en/us/](http://www.cisco.com/c/en/us/support/collaboration-endpoints/unified-ip-phone-7800-series/products-user-guide-list.html) [support/collaboration-endpoints/unified-ip-phone-7800](http://www.cisco.com/c/en/us/support/collaboration-endpoints/unified-ip-phone-7800-series/products-user-guide-list.html) [series/products-user-guide-list.html](http://www.cisco.com/c/en/us/support/collaboration-endpoints/unified-ip-phone-7800-series/products-user-guide-list.html).

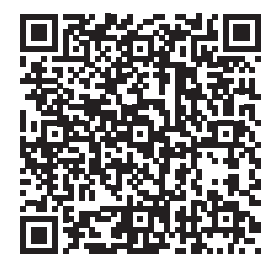